random試料の得られないTitaniumのODF解析

2021年07月29日 HelperTex Office 1.概要

XRDによる極点測定ではdefocusが発生する。このdefocus補正はrandom試料を 用いて補正を行うが、完全なrandom試料は得難い。あるいは、3ミクロン程度の粉末試料を用いる。 本資料では、defocus補正を行わないでODF解析を行い、得られた再計算極点図と入力極点図か らdefocus曲線を作成し、defcous補正を行う手法でODF解析を行う。 この方法では、入力極点図と再計算極点図から計算されるRp%とrandomレベルが重要である。

2.入力極点図

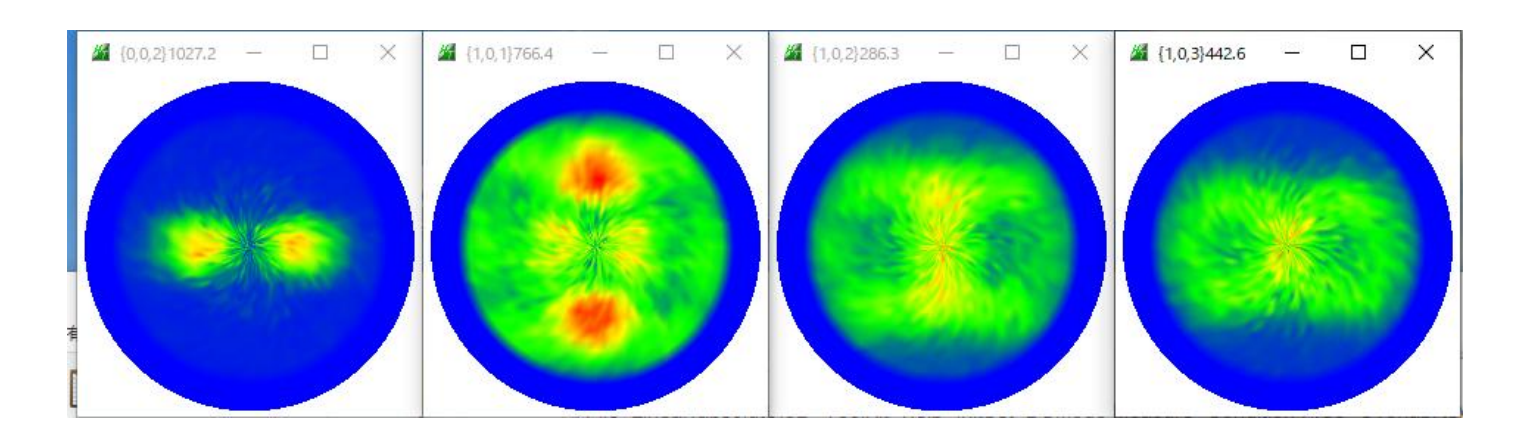

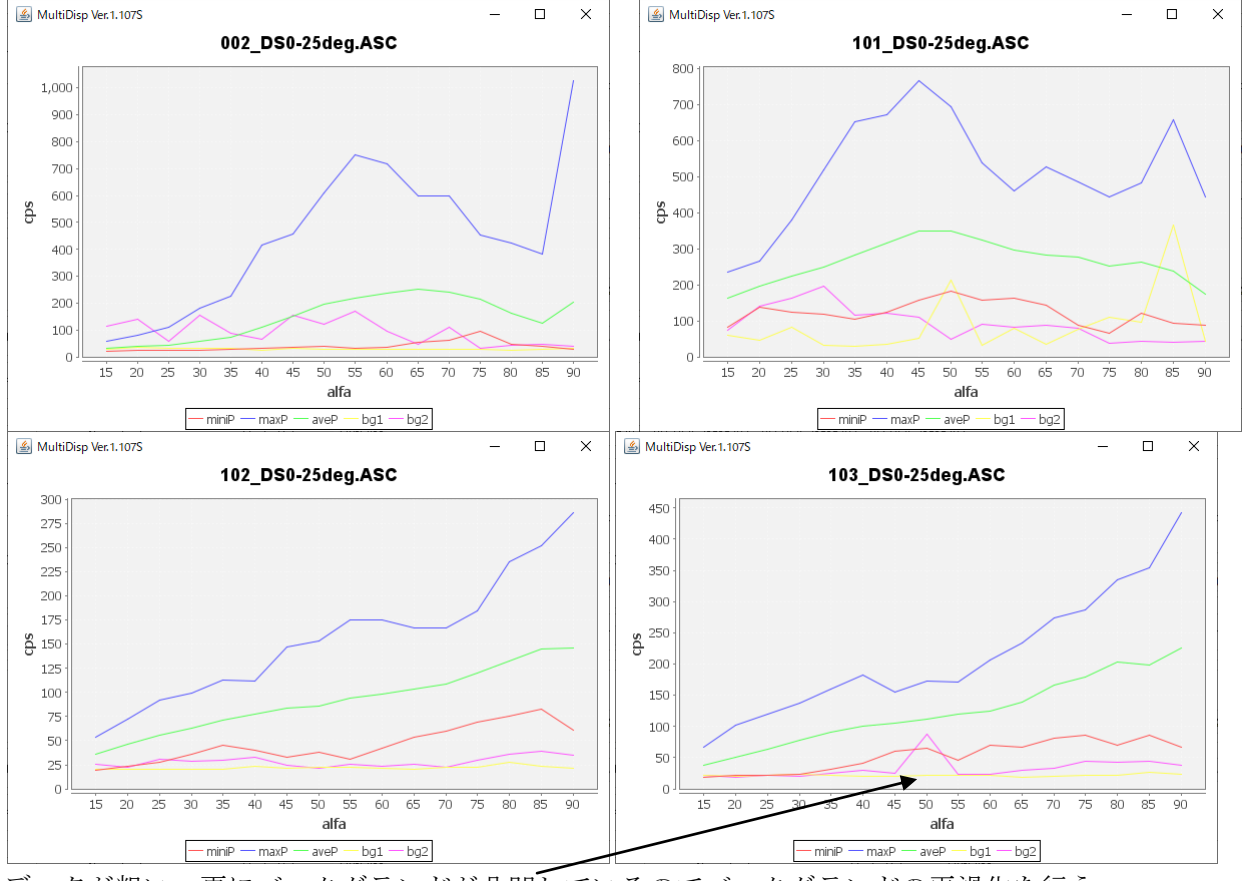

データが粗い、更にバックグランドが凸凹しているのでバックグランドの平滑化を行う。 データの平滑化も行う。

#### 3.バックグランドの平滑化

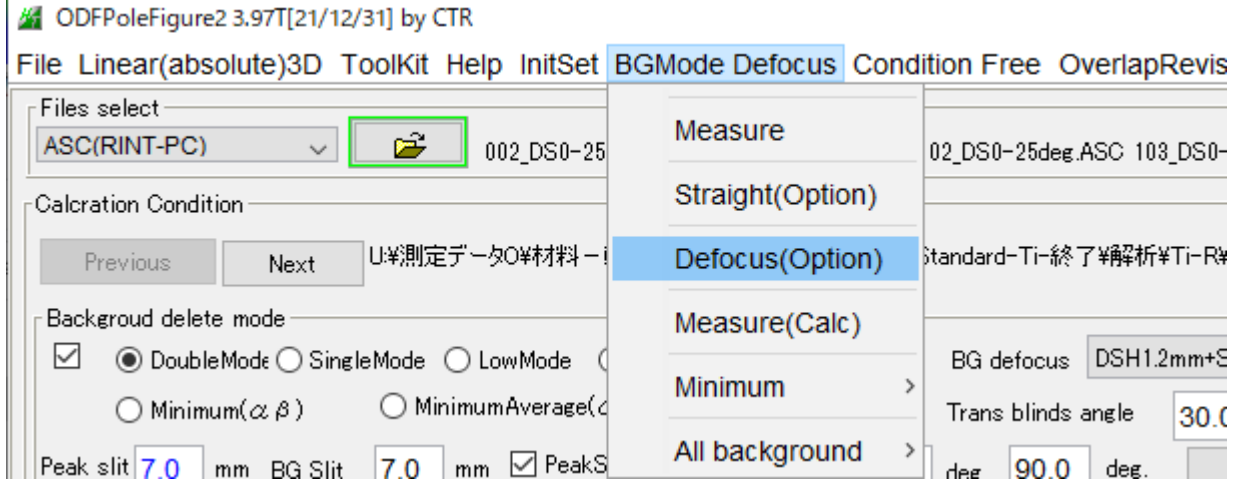

バックグランドモードは通常測定データ(Measure)を用いるが、バックグランドの状態により モード変更を行う。

以下にDefocusモードを説明する。

 ${103}$  極点図では、 $\alpha$  (45->55)に盛り上がりが発生している

![](_page_2_Figure_5.jpeg)

 $\alpha$  (55->70)で平均値を算出し、バックグランドのdefocus曲線で補完します。

![](_page_2_Picture_111.jpeg)

Setの赤色を押し、Dispすると水色の補完バックグランドを表示します。

![](_page_2_Figure_9.jpeg)

このsetは各々の極点図で別々に指定します。

4. 極点データ処理(バックグランド削除(BGMode=Defocus)、平滑化、規格化)

![](_page_3_Picture_82.jpeg)

### 補正前

![](_page_3_Figure_3.jpeg)

# 処理後

![](_page_3_Figure_5.jpeg)

![](_page_3_Figure_6.jpeg)

![](_page_4_Picture_5.jpeg)

![](_page_5_Figure_0.jpeg)

![](_page_5_Figure_1.jpeg)

![](_page_5_Figure_2.jpeg)

![](_page_5_Figure_3.jpeg)

defocusの影響

![](_page_6_Picture_16.jpeg)

入力極点図を選択

選択極点図が表示されます。

![](_page_7_Figure_1.jpeg)

{101}を比較すると、下段のdefocus補正極点図の外周部分が強調されています。 ODFfilesでODF入力データを再作成

![](_page_8_Picture_6.jpeg)

9.defocus補正データによるODF解析

![](_page_9_Figure_1.jpeg)

入力データ

![](_page_9_Figure_3.jpeg)

Rp%が13.1%から4.7%に改善されました。

![](_page_10_Figure_1.jpeg)

Mini=0.00でrandom成分を含まないODFが得られています。

![](_page_10_Figure_3.jpeg)

## 11.VolumeFraction計算

## 11.1 主方位のみで計算

![](_page_11_Figure_2.jpeg)

#### 副方位の指定

![](_page_11_Figure_4.jpeg)

### 11.2 主方位、副方位による計算

![](_page_12_Figure_1.jpeg)

11.3 主方位、副方位によるRp%評価

![](_page_13_Figure_1.jpeg)

Rp%=4.9%として、十分に評価できる結果が得られます。

![](_page_13_Figure_3.jpeg)

Otherには、その他の方位が含まれています。